# Methoden-Workshop Leading House "Economics of Education"/SKBF

Ben Jann und Rudi Farys

Universität Zürich, Rämistrasse 71, Raum KOL-F-123, 1.–3. Februar 2016

Makros, Loops, Programme und Workflow

# Übersicht

- Makros und Loops
- **•** Programme
- **•** Workflow
- **•** Reproducibility

- **In Stata-Jargon ist ein Makro ein Platzhalter, denn man mit** beliebigen Zeichen füllen kann. Siehe help macro.
- Unterschieden wird zwischen globalen on lokalen Makros.
	- $\triangleright$  global: Makros, die überall in Stata verfügbar sind.
	- $\triangleright$  local: Makros, die nur auf in dem do-file oder Program, in dem sie definiert wurden, verfügbar sind.
- Lokales Makro definieren und abrufen:

```
. local a "was auch immer"
. display "`a'"
was auch immer
```
Globales Makro definieren und abrufen:

```
. global a "etwas anderes"
. display "${a}"
```
etwas anderes

Makros können auch problemlos verwendet werden, um Zahlen zu speichern. Die Zahlen werden jedoch als Text repräsentiert und nicht als Gleitkommazahlen.

```
. local a 1
. display "`a'"
1
. local a = a' + 1. display "`a'"
\mathcal{L}. local a = sqrt(2). display "`a'"
1.414213562373095
. display `a'-sqrt(2)
-2.220e-16. local a sqrt(2)
. display "`a'"
sqrt(2)
```
Wenn die Präzision eine Rolle spielt, sollte man einen numerischen scalar verwenden (siehe help scalar):

```
. local a = sqrt(2). display `a'-sqrt(2)
-2.220e-16
. scalar a = sqrt(2). display scalar(a)-sqrt(2)
\Omega
```
- Ein scalar ist ein globales Objekt. Es empfiehlt sich deshalb die Verwendung eines temporären Namens (siehe help tempname). Dadurch wird der scalar zu einem lokalen Objekt (Objekte mit temporären Namen werden bei Ende des do-files oder Programms automatisch zerstört).
	- . tempname a
	- . scalar  $a' = sqrt(2)$

```
. display scalar(`a')
```
1.4142136

Um mehrere Zahlen zu speichern und später wieder abzurufen, ist ferner der matrix-Befehl nützlich (siehe help matrix) (Matrizen sind ebenfalls globale Objekte, auch hier empfiehlt sich deshalb u.U. die Verwendung von temporären Namen):

```
. matrix M = (1, 0, 0) \setminus (2, \text{sqrt}(2), 4). matrix list M
M[2,3]
         c1 c2 c3
r1 1 0 0
r2 2 1.4142136
. display M[2,2]
1.4142136
. display M[2,2]*M[2,3]
5.6568542
```
- Nochmals zurück zu den Makros. Es gibt verschiedene Wege, ein Makro zu definieren.
	- $\triangleright$  Kopie des getippten Textes (ohne äussere Anführungszeichen)

```
. local a "was auch immer"
. display "`a'"
was auch immer
. local a was auch immer
. display "`a'"
was auch immer
. local a `"Die Antwort lautet: "irgend etwas""'
. display `"`a'"'
Die Antwort lautet: "irgend etwas"
. local a Die Antwort lautet: "irgend etwas"
. display `"`a'"'
Die Antwort lautet: "irgend etwas"
. local a " = sqrt(2)". display "`a'"
= sqrt(2)
```
 $\blacktriangleright$  Ergebnis einer Gleichung:

```
. local a = 2 + 2. display "`a'"
4
. local a = invttail(100, 0.025)
. display "`a'"
1.983971518523553
```
► Erhöhung/Verringerung um eins:

```
. local a 1
. local ++a
. display "`a'"
\mathcal{L}. local --a
. display "`a'"
1
```
Extended macro functions (siehe help extended\_fcn):

```
. local a "eins zwei drei"
. local b: word 2 of `a'
. display "`b'"
zwei
. local b: subinstr local a "zwei" "2"
. display "`b'"
eins 2 drei
```
 $\triangleright$  Manipulation von Listen (help macrolists):

```
. local a "A B B A"
. local b: list uniq a
. display "`b'"
A B
. local c "A C D C"
. local b: list a & c
. display "`b'"
A
```
# if-Verzweigungen und Loops

- Loops können verwendet werden, um ähnliche Operationen zu wiederholen (z.B. Wiederholung analoger Analysen für verschiedene Gruppen). Innerhalb von Loops, erweisen sich if-Verzweigungen häufig als nützlich (siehe help ifcmd).
- Palma-Ratio (top 10% share divided by bottom 40% share):

```
sysuse nlsw88, clear
sort union wage
by union: generate cwage = sum(wage)
forvalues i = 0/1 {
    if i' == 1 display as txt _n "==> union"
    else display as txt _n "==> nonunion"
    summarize wage if union==`i', meanonly
    local total = r(\text{sum})_{\text{pctile}} cwage if union==\iotai', p(40, 90)
    local palma = ('total'-r(r2)) / r(r1)display as txt "Palma ratio = " as res `palma'
}
```
# if-Verzweigungen und Loops

```
• Ergebnis:
```

```
. sysuse nlsw88, clear
(NLSW, 1988 extract)
. sort union wage
. by union: generate cwage = sum(wage)
forwalues i = 0/1 {
  2. if i' == 1 display as txt _n "==> union"
  3. else display as txt _n "==> nonunion"
  4. summarize wage if union==`i', meanonly
  5. local total = r(\text{sum})6. _pctile cwage if union==`i', p(40, 90)<br>7. local palma = (\text{total} - r(r2)) / r(r1)local palma = (`total'-r(r2)) / r(r1)8. display as txt "Palma ratio = " as res `palma'
  9. }
\Rightarrow nonunion
Palma ratio = 1.0421662
== \frac{1}{2}Palma ratio = .83048847
```
# if-Verzweigungen und Loops

**•** Gleiches Resultat mit levelsof und "inline expansion" einer ..extended macro function" anstatt if:

```
. sysuse nlsw88, clear
(NLSW, 1988 extract)
. sort union wage
. by union: generate cwage = sum(wage)
. quietly levelsof union
. foreach i in `r(levels)' {
 2. display as txt _n "==> `: label (union) `i''"
 3. summarize wage if union==`i', meanonly
 4. local total = r(\text{sum})5. _pctile cwage if union==`i', p(40, 90)
 6. local palma = ('total'-r(r2)) / r(r1)7. display as txt "Palma ratio = " as res `palma'
 8. }
\Rightarrow nonunion
Palma ratio = 1.0421662
== \frac{1}{2}Palma ratio = .83048847
```
## Verschiedene Arten von Loops

Loop über Nummern (siehe help forvalues):

```
. forvalues i = 1/10 {
 2. display "`i' " _c
 3. }
1 2 3 4 5 6 7 8 9 10
.
. forvalues i = 1(2)10 {
2. display "`i' " c
 3. }
1 3 5 7 9
.
. forvalues i = 10(-2)1 {
 2. display "`i' " _c
 3. }
10 8 6 4 2
.
. forvalues i = 10 15 to 30 {
 2. display "`i' " _c
 3. }
10 15 20 25 30
```
## Verschiedene Arten von Loops

Loop über Elemente (siehe help foreach):

```
. local i 0
. foreach s in a b c {
 2. local ++i
 3. display "`i':`s' " _c
 4. }
1:a 2:b 3:c
.
. local mylist one two three
. local i 0
. foreach s of local mylist {
 2. local ++i
 3. display "`i':`s' " _c
 4. }
1:one 2:two 3:three
```
## Verschiedene Arten von Loops

While-Schlaufen (siehe help while):

```
. local i 0
. while (`++i'<=10) {
 2. display "i'" _c
 3. }
1 2 3 4 5 6 7 8 9 10
```
Elemente überspringen oder einen Loop abbrechen (siehe help continue):

```
. forvalues i = 1/10 {
 2. if i' == 5 {
 3. di "(don't like five) " _c<br>4. continue
        4. continue
 5. }
 6. display "`i' " _c
 7. }
1 2 3 4 (don't like five) 6 7 8 9 10
.
. forvalues i = 1/10 {
 2. if `i'==5 continue, break
 3. display "`i' " _c
 4. }
1 2 3 4
```
- **•** Bei der Datenaufbereitung und -analyse sind Loops vor allem nützlich, um Arbeitsschritte zu wiederholen, ohne den Code vervielfältigen zu müssen.
- Vermeiden sollte man hingegen die Verwendung von Loops, um Operationen für einzelne Beobachtungen zu wiederholen. Dafür gibt es eigentlich immer eine viel effizientere Lösung.
- Der egen-Befehl bietet viele vorgefertigte Funktionen, die sich in diesem Zusammenhang häufig als nützlich erweisen (siehe help egen).
- Auf elementarerer Ebene bekommt man eigentlich alles hin durch Indizierung mit Hilfe von \_n und \_N, ggf. in Kombination mit by.

Beispiel: Gruppenmittelwerte berechnen und als neue Variable speichern

```
. sysuse auto, clear
(1978 Automobile Data)
. generate mprice = price
. sort foreign
. by foreign: replace mprice = mprice + mprice[_n-1] if _n>1(72 real changes made)
. by foreign: replace mprice = mprice[_N] / _N
(74 real changes made)
```

```
. fre mprice
```
mprice

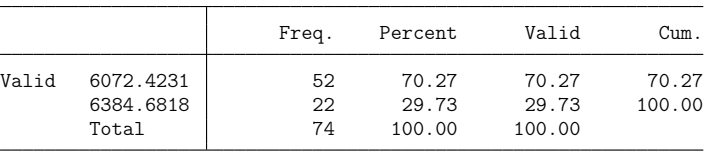

**Alternative 1:** 

```
. sysuse auto, clear
(1978 Automobile Data)
```
. sort foreign

```
. by foreign: generate mprice = sum(price)
```

```
. by foreign: replace mprice = mprice [ N ] / N(74 real changes made)
```
. fre mprice

mprice

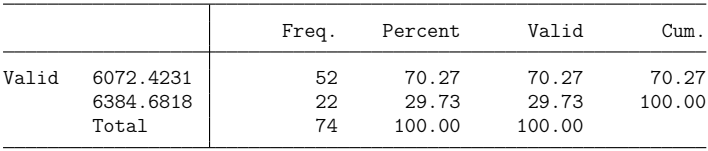

#### Alternative 2:

- . sysuse auto, clear (1978 Automobile Data)
- . sort foreign
- . by foreign: egen mprice = mean(price)
- . fre mprice
- mprice

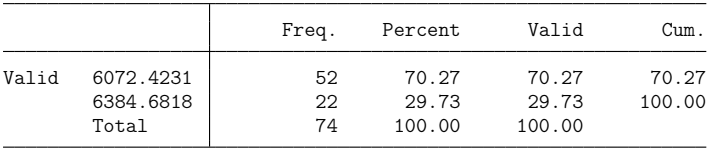

- Als Alternative zu Loops bietet es sich häufig auch an, ein kleines Programm zu schreiben (siehe help program).
- **•** Programme zu schreiben, ist keine Hexerei und kann sehr effizient sein. Führt zudem i.d.R. dazu, dass man weniger Fehler macht (oder zumindest immer den gleichen Fehler).
- Eiserne Gesetze für Programme:
	- ► Ein Programm soll die Daten genau so hinterlassen, wie es sie vorgefunden hat (ausser eine Änderung der Daten ist der Zweck des Programms).
	- $\triangleright$  Ein Programm soll keine Objekte hinterlassen (abgesehen von Objekten, deren Erstellung der Zweck des Programms ist).
	- ▶ Dies soll auch gelten, wenn das Programm aufgrund einer Fehlers oder aufgrund der Break-Taste abbricht.

Einige hilfreiche Dinge, um diese Ziele zu erreichen:

- **P** program ..., sortpreserve
	- $\star$  Sortierung der Daten am Ende automatisch wiederherstellen (siehe help sortpreserve)
- $\blacktriangleright$  tempvar, tempname, tempfile
	- $\star$  temporäre Objekte anlegen, die am Ende automatisch vernichtet werden (siehe help macro)
- $\rightharpoonup$  preserve
	- $\star$  Daten zwischenspeichern und am Ende automatisch wiederherstellen (tendenziell nur verwenden, wenn's anders nicht geht/zu kompliziert ist/zu lange dauert)

#### **•** Beispiel: Palma-Ratio

```
program palma, sortpreserve
    syntax varname [if] [in]
   marksample touse
    sort `touse' `varlist'
   tempvar cum
   quietly by `touse': generate double `cum' = sum(`varlist') if `touse'
   quietly by `touse': replace `cum' = `cum' / `cum'[N] if `touse'
   _pctile `cum' if `touse', p(40, 90)
   display as txt "Palma ratio = " as res (1-r(r2)) / r(r1)end
```
- Anmerkungen:
	- $\blacktriangleright$  syntax
		- ★ Befehl, der dem Programm eine standardmässige Stata-Syntax gibt
	- $\blacktriangleright$  marksample
		- $\star$  legt eine temporäre 0/1-Variable an, die die relevanten Beobachtungen markiert
	- $\blacktriangleright$  quietly
		- $\star$  unterdrückt den Output

```
. capture program drop palma
. program palma, sortpreserve
         syntax varname [if] [in]
  2. marksample touse
  3. sort `touse' `varlist'
  4. tempvar cum
  5. quietly by `touse': generate double `cum' = sum(`varlist') if `touse'
  6. quietly by `touse': replace `cum' = `cum' / `cum'[_N] if `touse'<br>7. ctile `cum' if `touse'. p(40. 90)
  7. _pctile `cum' if `touse', p(40, 90)
         display as txt "Palma ratio = " as res (1-r(r2)) / r(r1)9. end
. sysuse nlsw88, clear
(NLSW, 1988 extract)
. palma wage
Palma ratio = 1.3197332
. quietly levelsof union
. foreach i in \rceil r(\text{levels}) \rceil {<br>2. display as txt n "
         display as txt n "==> `: label (union) `i''"
  3. palma wage if union==`i'
  4. }
\Rightarrow nonunion
Palma ratio = 1.0421662
== \sumPalma ratio = .83048847
```
Resultate in r() speichern, so dass sie weiterverarbeitet werden können (siehe help return)

```
program palma, rclass sortpreserve
    syntax varname [if] [in]
    marksample touse
    sort `touse' `varlist'
    tempvar cum
    quietly by `touse': generate double `cum' = sum(`varlist') if `touse'
    quietly by `touse': replace `cum' = `cum' / `cum'[_N] if `touse'
    _pctile `cum' if `touse', p(40, 90)
    tempname palma
    scalar 'palma' = (1-r(r2)) / r(r1)display as txt "Palma ratio = " as res `palma'
    return scalar palma = scalar(`palma')
end
```
- Anmerkungen:
	- program ..., rclass deklariert, dass Resultate in  $r()$  gespeichert werden
	- return scalar speichert einen numerischen Skalar in  $r()$

```
. capture program drop palma
. program palma, rclass sortpreserve
  1. syntax varname [if] [in]
  2. marksample touse<br>3 sort touse' van
  3. sort 'touse' 'varlist'<br>\Delta tempyar cum
  4. tempvar cum<br>5 quietly by
  5. quietly by `touse': generate double `cum' = sum(`varlist') if `touse'
  6. quietly by `touse': replace `cum' = `cum' / `cum'[_N] if `touse'
  7. _pctile `cum' if `touse', p(40, 90)<br>8. temponame palma
 8. tempname palma<br>9 scalar 'palma'
 9. scalar 'palma' = (1-r(r2)) / r(r1)<br>10 display as txt "Palma ratio = " as
 10. display as txt "Palma ratio = " as res `palma'<br>11 return scalar palma = scalar (`palma')
         return scalar palma = scalar(`palma')
 12. end
. sysuse nlsw88, clear
(NLSW, 1988 extract)
. palma wage
Palma ratio = 1.3197332
. return list
scalars:
               r(palm) = 1.319733197388888. bootstrap r(palma), nodots nowarn: palma wage
Bootstrap results \frac{Number\ of\ obs}{Renlications} = \frac{2,246}{50}Replications = 50
      command: palma wage
        bs 1: r(palma)
                   Observed Bootstrap<br>Coef. Std. Err. z P>|z| [95%. Conf. Inter
                                                z P>|z| [95% Conf. Interval]
        _bs_1 1.319733 .0551567 23.93 0.000 1.211628 1.427838
```
- Mehrere Variablen zulassen und Resultate in e() speichern (siehe help ereturn).
	- ▶ program ..., eclass
	- $\triangleright$  version, um sicher zu stellen, dass das Programm auch in späteren Stata-Versionen immer noch das gleiche tut (ein "Muss" für Programme, die man als Ado-File zur Verfügung stellt)
	- $\triangleright$  replay(), so dass palma ohne Angabe von Variablen die zuvor berechneten Ergebnisse erneut anzeigt
	- $\triangleright$  matrix, um die Ergebnisse in einer Matrize sammeln
	- **P** ereturn post, um die Ergebnisse in e() zu speichern
	- ► \_coef\_table\_header und ereturn display, um die Ergebnisse anzuzeigen

```
program palma, eclass sortpreserve
    version 13.1
   if replay() {
        if e(cmd)!="palma" {
            display as err "last palma results not found"
            exit 301
        }
        _coef_table_header
        ereturn display `0'
        exit
    }
    syntax varlist [if] [in] [, * ]
   marksample touse
    quietly count if `touse'
   local N = r(N)tempname b
   matrix b' = J(1, \cdot): list size of varlist', .)
   matrix colnames `b' = `varlist'
   tempvar cum
    local i 0
   foreach v of local varlist {
        local +isort `touse' `v'
        quietly by `touse': generate double `cum' = sum(`v') if `touse'
        quietly by `touse': replace `cum' = `cum' / `cum'[M] if `touse'
        _pctile `cum' if `touse', p(40, 90)
        matrix 'b'[1, 'i'] = (1-r(r2)) / r(r1)drop `cum'
    }
    ereturn post `b', obs(`N') esample(`touse')
    ereturn local title "Palma Ratio"
    ereturn local depvar "`varlist'"
    ereturn local cmd "palma"
    _coef_table_header
    ereturn display, `options'
```

```
end
```
- . sysuse nlsw88, clear (NLSW, 1988 extract)
- . palma wage hours

Palma Ratio Number of obs = 2,242

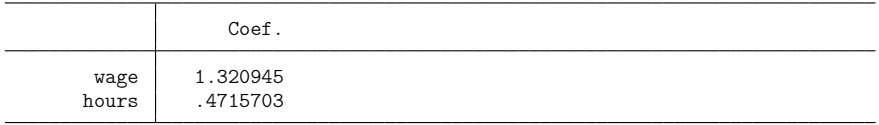

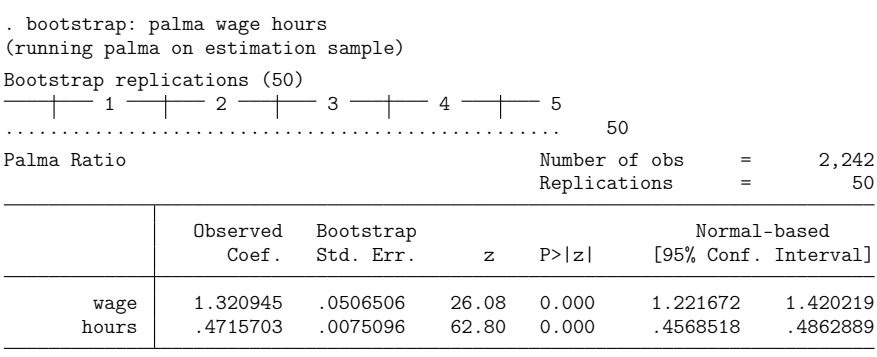

Ben Jann/Rudi Farys (jann@soz.unibe.ch) Methoden-Workshop Zürich, 03.02.2016 28

- **Eine sinnvolle zusätzliche Erweiterung wäre z.B. eine over () option,** um Resultate nach Subgruppen zu berechnen.
- **Weitere Hinweise:** 
	- **Programme debuggen (siehe help trace):**

```
set trace on
palma wage hours
set trace off
oder:
ssc install tr
tr: palma wage hours
```
- tr 1: palma wage hours
- ► Viele nützliche Befehle zum Programmieren findet man in help program (bzw. im [P]-Manual). Weitere nützliche Tools, die einem Programmierarbeit abnehmen können, findet man auch unter help undocumented (z.B. Befehle, um Resultate anzuzeigen).

# **Workflow**

- Um Produktiv arbeiten zu können, ist eine gute Arbeitsumgebung zentral.
	- $\blacktriangleright$  Ein wichtiges Element ist der Texteditor. Essenziell ist für mich ...
		- $\star$  ... dass ich den Code in einem Do-File blockweise bearbeiten kann (i.e. gleichzeitige Bearbeitung mehrerer Zeilen),
		- $\star$  ... dass der Editor flexible Find-Replace-Funktionen zur Verfügung stellt,
		- $\star$  ... dass ich nach Herzenslust Tastenkombinationen u.ä. definieren kann, um gewisse Dinge zu tun (z.B. um ein Code-Fragment zur Ausführung an Stata zu schicken),
		- $\star$  ... dass ich unterschiedliche Dateitypen definieren kann (z.B. mit spezifischem Syntax-Highlighting und spezifischen Tastenkombinationen),
		- $\star$  ... dass eine übersichtliche Verwaltung von komplexen Projekten mit vielen Dateien möglich ist.
	- $\triangleright$  Persönlich verwende ich TextMate 2, aber es gibt eine Vielzahl guter Editoren; siehe etwa

[http://fmwww.bc.edu/repec/bocode/t/textEditors.html.](http://fmwww.bc.edu/repec/bocode/t/textEditors.html)

# **Workflow**

- Meiner Erfahrung nach lohnt es sich, eine Datenanalyse in zwei konzeptionelle Schritte zu unterteilen:
	- 1. Die eigentliche Analyse. Die ganzen Ergebnisse von Modellschätzungen etc. werden gesammelt und archiviert.
	- 2. Reporting, i.e. Produktion von Grafiken und Tabellen, ggf. einige einfache Zusatzberechungen anhand der Resultate.
- Dies hat den Vorteil, dass man in Zukunft auf die Resultate zurückgreifen kann, ohne die ganze Analyse wiederholen zu müssen.
- estwrite: User-Ado, mit dem man e()-Resultate speichern und später wieder einlesen kann (ssc install estwrite; ähnlich wie der offizielle Befehl estimates save, hat aber den Vorteil, dass man mehrere Modelle in eine Datei schreiben kann).

#### • 1. Schritt: Analyse

. sysuse nlsw88, clear

(NLSW, 1988 extract)

. bootstrap, nodots: palma wage hours if union==0

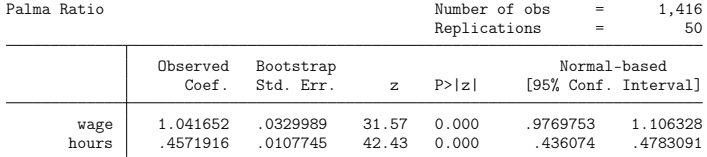

. estimates store nonunion

. bootstrap, nodots: palma wage hours if union==1

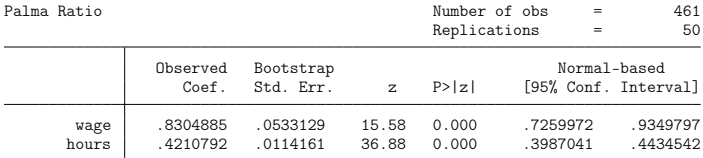

. estimates store union

. estwrite \* using myresults, replace (saving nonunion) (saving union) (file myresults.sters saved)

#### 2. Schritt: Reporting

. estread myresults

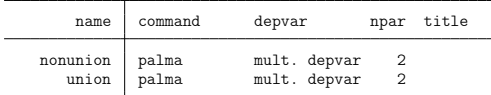

. esttab union nonunion, se wide mtitles nonumber nostar

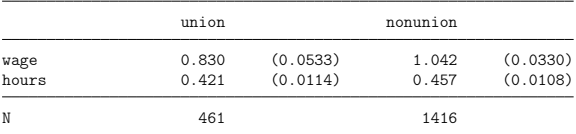

#### Standard errors in parentheses

. coefplot union nonunion

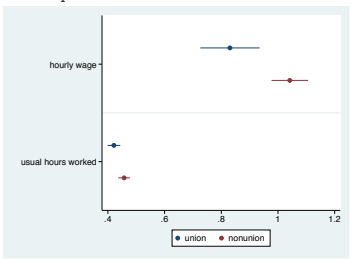

#### • 2. Schritt nochmals

```
. quietly estread myresults
```

```
. coefplot union nonunion, vertical recast(bar) base(0) barwidth(0.3) ///<br>> finten(80) citop cionts(recast(rcan)) ///
```

```
> finten(80) citop ciopts(recast(rcap)) ///<br>> vlabel(0(2)12 angle(horizontal)) vtitle
```
> ylabel(0(.2)1.2, angle(horizontal)) ytitle(Palma Ratio)

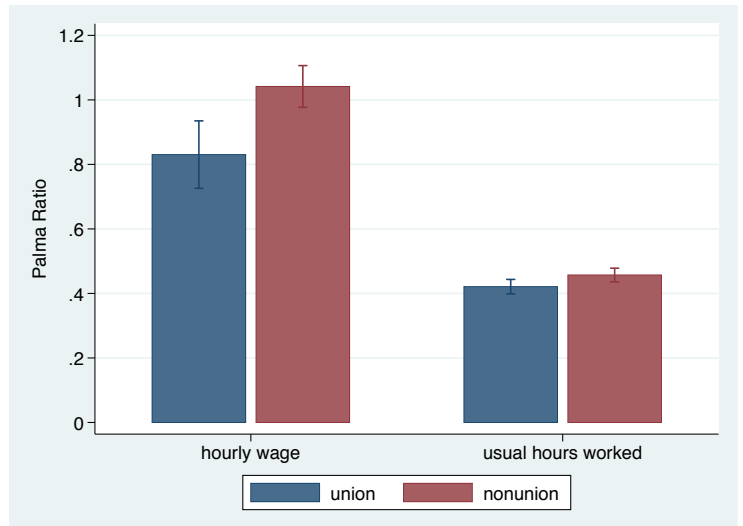

# **Reproducibility**

- Analysen sollten vollständig dokumentiert und reproduzierbar sein.
- **•** Einige Prinzipien
	- $\blacktriangleright$  Alles mit Skript, nichts manuell.
	- $\triangleright$  Um die Resultate zukünftig reproduzieren zu können, sollten Do-Files immer einen version Befehl enthalten. Falls Zufallszahlengeneratoren verwendet werden (Sampling, Bootstrap, Simulationen), sollte man zudem den Seed setzen.

```
version 13.1
set seed 34289024
...
```
► Für komplexere Projekte lohnt sich die Aufteilung in verschiedene Do-Files, die von einem Master-Do-File ausgeführt werden.

```
// master do-file
do 1-datenaufbereitung.do
do 2-deskriptive-analyse.do
do 3-modelle.do
do 4-tabellen.do
```
# **Reproducibility**

- Um die Analyse vollständig zu dokumentieren, eignet sich z.B. texdoc (ssc install texdoc).
- Ausgehend von einem Do-File, das Stata-Code und LATEX-Code enthält, generiert texdoc ein LATEX-File der Analyse inklusive Stata-Output, das dann zu einem PDF kompiliert werden kann.
- **•** Ein Paper zu texdoc findet sich unter [https://ideas.repec.org/p/bss/wpaper/14.html.](https://ideas.repec.org/p/bss/wpaper/14.html)
- Die vorliegenden Slides wurden übrigens auch mit texdoc generiert.